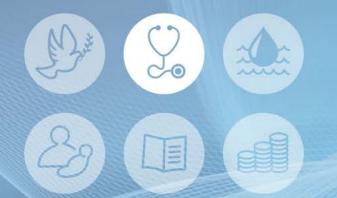

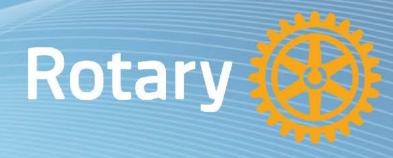

#### Applying for a Global Grant (GG) (Lessons Learnt)

New Ireland Malaria Elimination Program - Outreach Response Team Development (GG2016222)

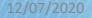

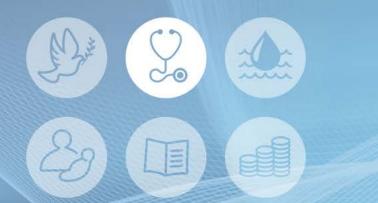

### Outline

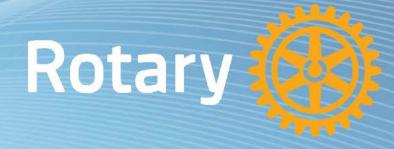

#### Disease Prevention and Treatment

### Planning for Global Grant

Applying for Global Grant

### Submitting a Global Grant

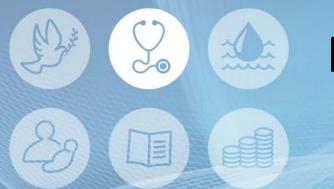

### Planning for a GG Rotary

- Contact your District.
- Use a team-based approach.
- Choosing a Host Sponsor Club.
- Check Eligibility of Sponsor Clubs
- Use Templates to draft application.

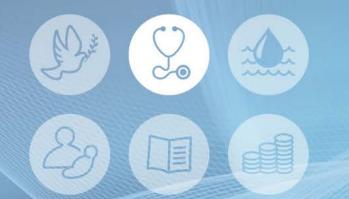

- Select one 'Area of Focus'.
- 'Project Objectives' are selected from a set of drop-down box options.

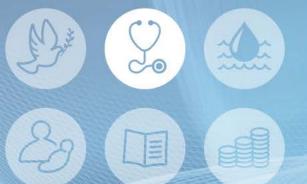

#### Disease Prevention and Treatment

### How will you measure your project's impact?

| Measure Collection                                                       | Collection Method         | Frequency  | Beneficiaries |
|--------------------------------------------------------------------------|---------------------------|------------|---------------|
| Number of communities reporting decrease in cases of disease(s) targeted | Grant records and Reports | Every week | 2500+         |
| Number of medical and health professionals trained                       | Grant records and Reports | Every week | 1-19          |
| Number of health-focused events                                          | Grant records and Reports | Every week | 100-499       |
| Number of health facilities benefiting                                   | Grant records and Reports | Every week | 1-19          |

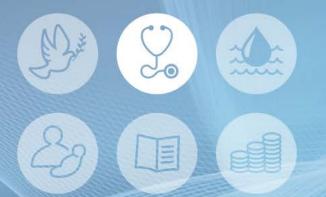

#### Disease Prevention and Treatment

#### Funding

- The funding is made up of:
  - i. District Designated Fund (DDF) will be matched 100% by the Rotary World Fund; and
  - ii. Cash Contribution (no 50% match from 1<sup>st</sup> July 2020).
- Funds and project budget must balance.

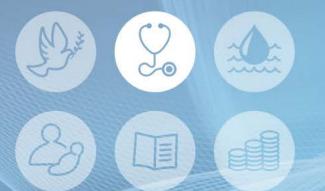

#### Disease Prevention and Treatment

#### Sustainability Step includes:

- i. community assessment,
- ii. project implementation; and a
- iii. community engagement commitment.

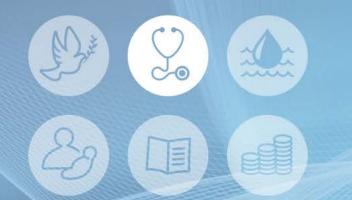

# Submitting a GG Rotary (online)

- Download the 'Global Grant Record'.
- Submitting the application will trigger an automated authorisation requests to:
  - i. District Governor
  - ii. District Rotary Foundation Chair
  - iii. International Primary Contact
  - iv. Host Primary Contact

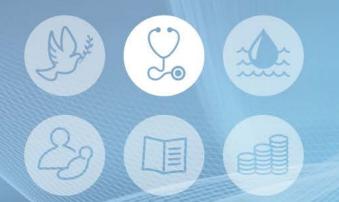

## Submitting a GG Rotary (online)

**District Rotary Foundation chair authorization** District Name Club Status **Eric Wood Pine Rivers** 9600 Authorized Authorized on 27/06/2020 Daybreak **DDF** authorization Club District Status Name **Eric Wood Pine Rivers** 9600 Authorized Authorized on 27/06/2020 Daybreak 9600 Authorized Authorized on 27/06/2020 Darryl Iseppi New Farm Legal agreement Club District Status Name Benjamin Kaukia 9600 Accepted on 27/06/2020 Kimbe Accepted Kippa Ring-North 9600 Accepted Accepted on 27/06/2020 Andreas **Kressibucher** Lakes

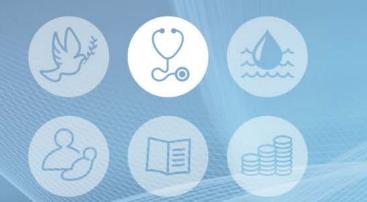

### Summary

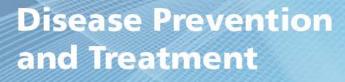

- Take your time to plan your application.
- Contact District key stakeholders.
- Use your Rotary network.
- If all else fails in your online application; ... Call! "Evanston, We Have a Problem!" <sup>(C)</sup> Steven Stundstrom – Regional Grant Officer (Steven.Sundstrom@rotary.org)

Rotary

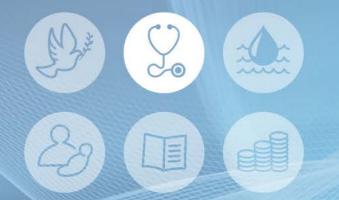

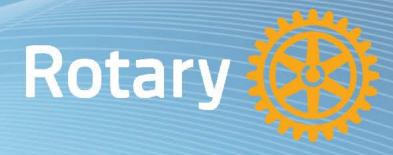

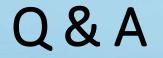

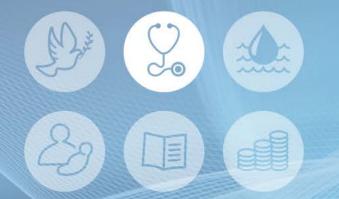

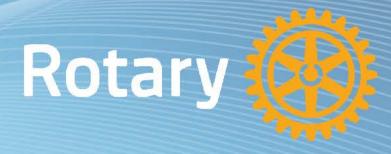

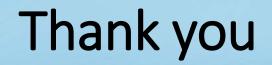